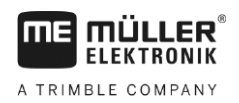

## **Konfigurationstool für DGPS-Empfänger A100/A101**

Mit diesem Konfigurationstool können Sie die Korrektursatelliten für die DGPS-Empfänger A100 und A101 ändern.

Wenn ein bestimmter Korrektursatellit aktuell nicht in Betrieb ist, muss der Empfänger umkonfiguriert werden.

**Vorgehensweise**

- Der GPS-Empfänger ist direkt an Stecker C des Terminals angeschlossen.
	- $\boxtimes$  Es ist kein Jobrechner an das Terminal angeschlossen.
	- **1.** Entpacken Sie den Inhalt der zip-Datei auf einen leeren USB-Stick. Beachten Sie, dass der USB-Stick im Format "FAT32" formatiert sein muss. Bei BT2-Terminals sollte die maximale Speicherkapazität des USB-Sticks 128 MB betragen.
	- **2.** Stellen Sie sicher, dass alle Dateien direkt auf dem USB-Stick abgelegt sind und sich nicht in einem Unterordner befinden.
		- ⇨ Der Inhalt des USB-Sticks sollte folgendermaßen aussehen:

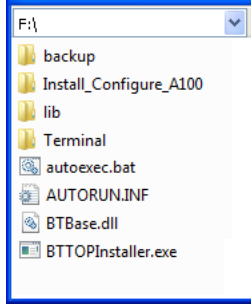

- **3.** Stecken Sie den USB-Stick in das Terminal.
- 4. Drücken und halten Sie eine beliebige Taste und betätigen Sie die Ein-/Ausschalttaste  $\left(\bigcirc\right)$ , um das Terminal im Downloadmodus zu starten.

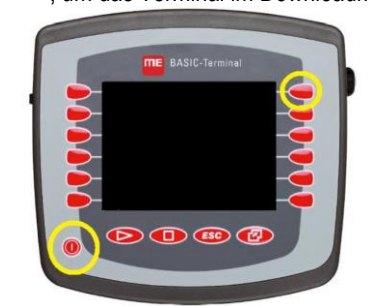

**5.** Lassen Sie die Taste los, wenn der entsprechende Text auf dem Terminal erscheint.

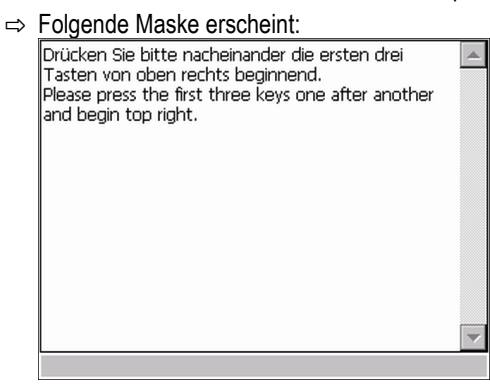

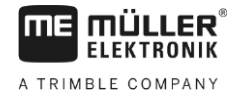

**6.** Drücken Sie nacheinander die ersten drei Tasten von oben rechts beginnend.

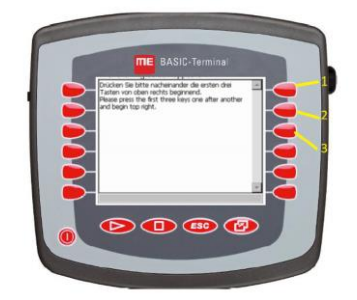

- 7. Wählen Sie "A100 Check/Config 2016"
	- ⇨ Die Maske "BASIC-Terminal TOP" erscheint.
- 8.  $\bullet$  Wechseln Sie ins Auswahlmenü.
- 9. Wählen Sie im Auswahlmenü die Applikation "GPS".

## ⇨ Folgende Maske erscheint:

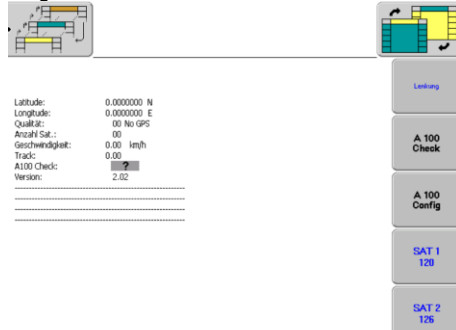

- 10. Wählen Sie mit der Taste "SAT1" den Korrektursatelliten "123"
- 11. Wählen Sie mit der Taste "SAT2" den Korrektursatelliten "136".
- 12. Drücken Sie "A100 Config", um den GPS-Empfänger zu konfigurieren. ⇨ Wenn die Konfiguration erfolgreich war, wird "A100 Check: OK" angezeigt.
- 13. Drücken Sie "A100 Check", um die Konfiguration zu prüfen. ⇒ Wenn die Prüfung erfolgreich war, wird "A100 Check: OK" angezeigt.
- **14.**Schalten Sie das Terminal aus.
- **15.**Entfernen Sie den USB-Stick aus dem Terminal.
- ⇨ Nach einem Neustart des Terminals, hat der GPS-Empfänger wieder DGPS-Empfang.

**Hinweis**: Damit der GPS-Empfänger später nicht irrtümlich wieder zurückgesetzt wird, stellen Sie den GPS-Treiber in der Applikation Service auf "Standard" (Service > Treiber > GPS) ein.

Diese Einstellung können Sie erst ab der Terminalsoftwareversion 04.08.01 vornehmen.